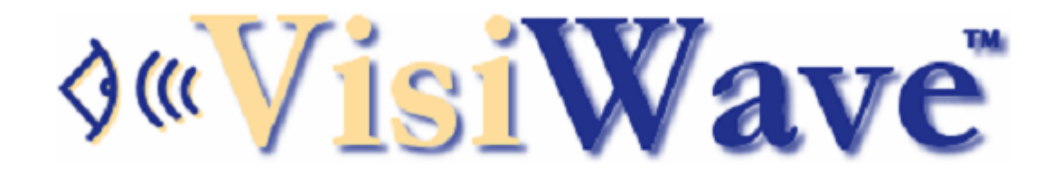

 $\bigcirc$  ((c"

#### **Sample VisiWave Site Survey Report**

Quantum software S.A. Offices Wednesday, August 22, 2012 15:14:00

# **Survey Overview**

 $\bigcirc$  ((c"

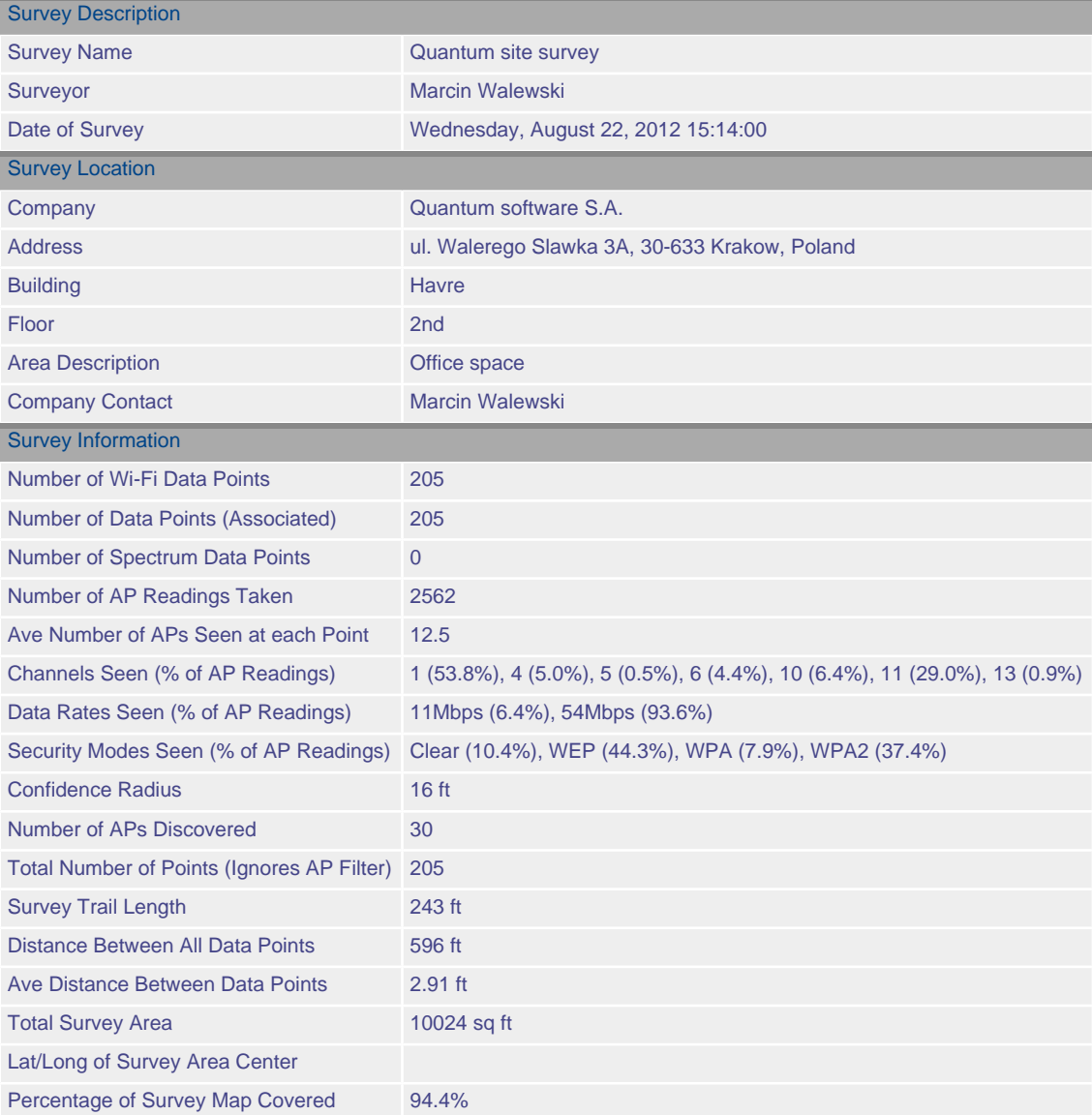

# **AP List**

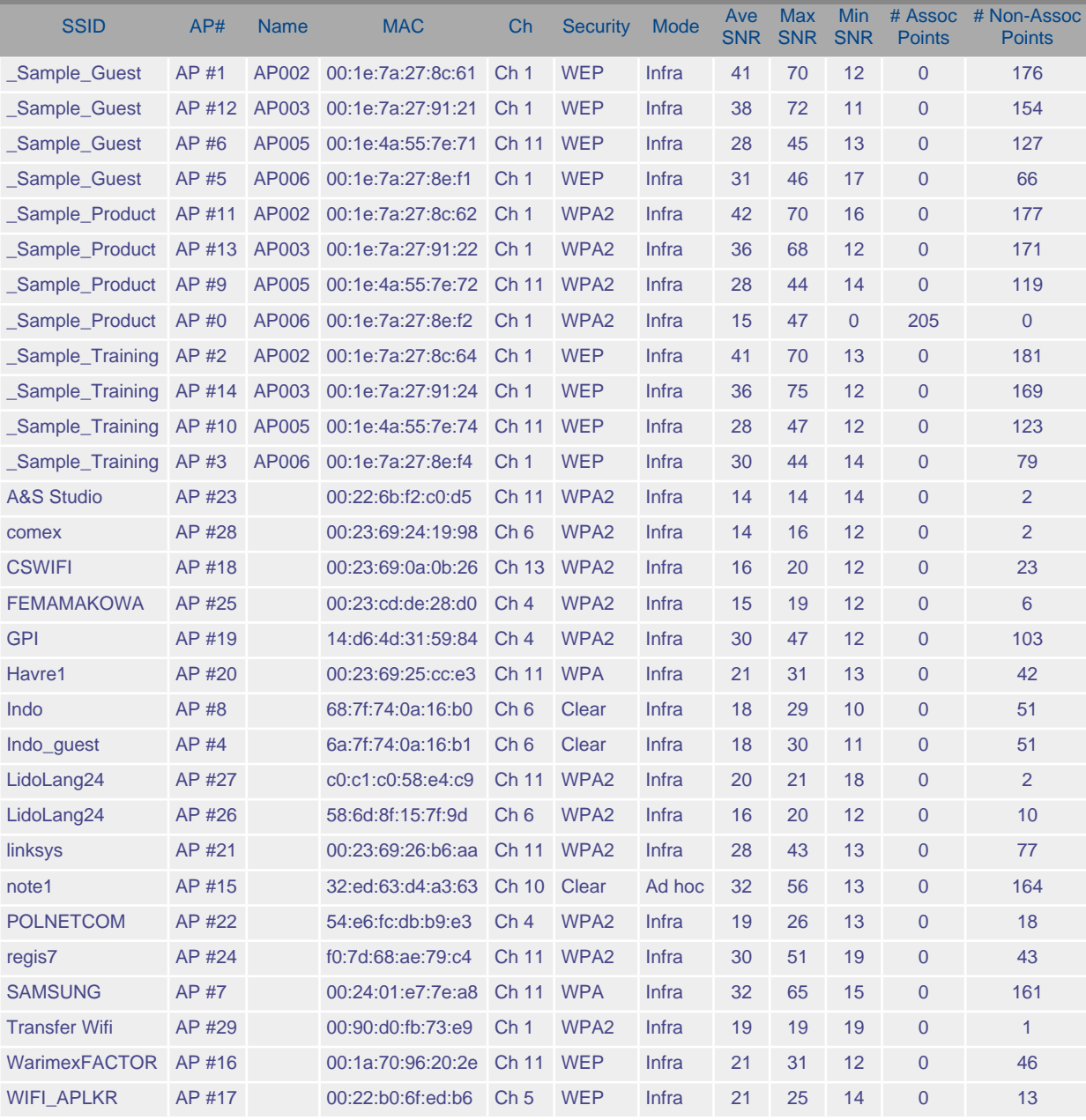

#### **Survey Map**

 $\bigcirc$  ((c"

This map shows the entire survey area. The data collected is also shown using colored lines and dots. The colors indicate the signal strength of the access points at each location. In this case, the color is based on the signal strength of the associated AP. The area shaded teal represents the area where enough data was collected for VisiWave to accurately map out the coverage.

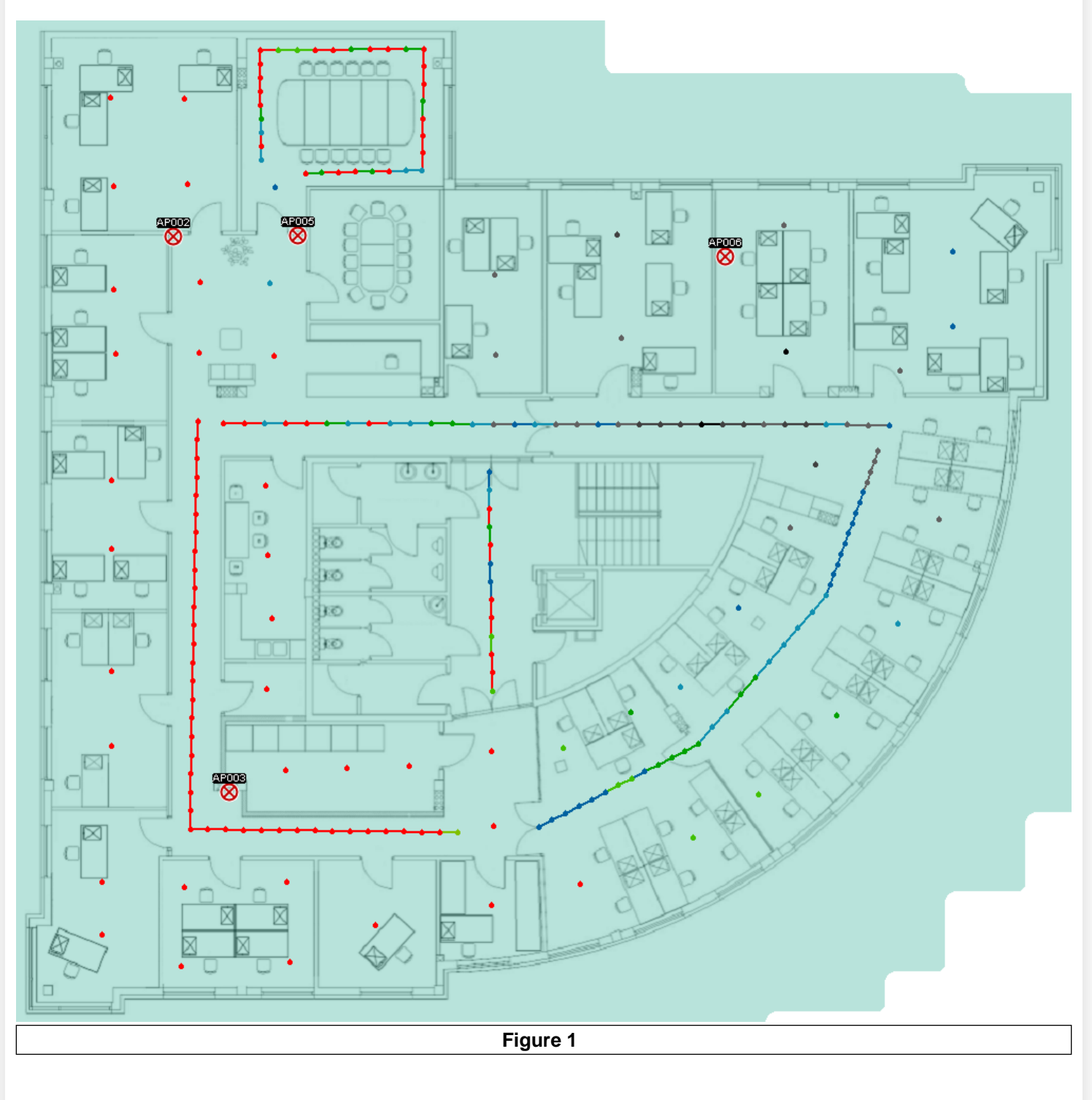

# **Heatmap: Signal**

 $\triangle$  ((c)

This heatmap shows the signal strength of AP003 located in the lower left corner. The blue area represents the strongest signal, followed by the green areas, with the brownish areas representing the weakest signal. Within each color, different shades of the base color show different signal levels within that color.

Areas in the top right and lower right are not colored since no data points were collected there so VisiWave has no opinion on what the coverage would be.

The legend is across the top of the map. In this case, the units are dBm since signal strengths are being mapped.

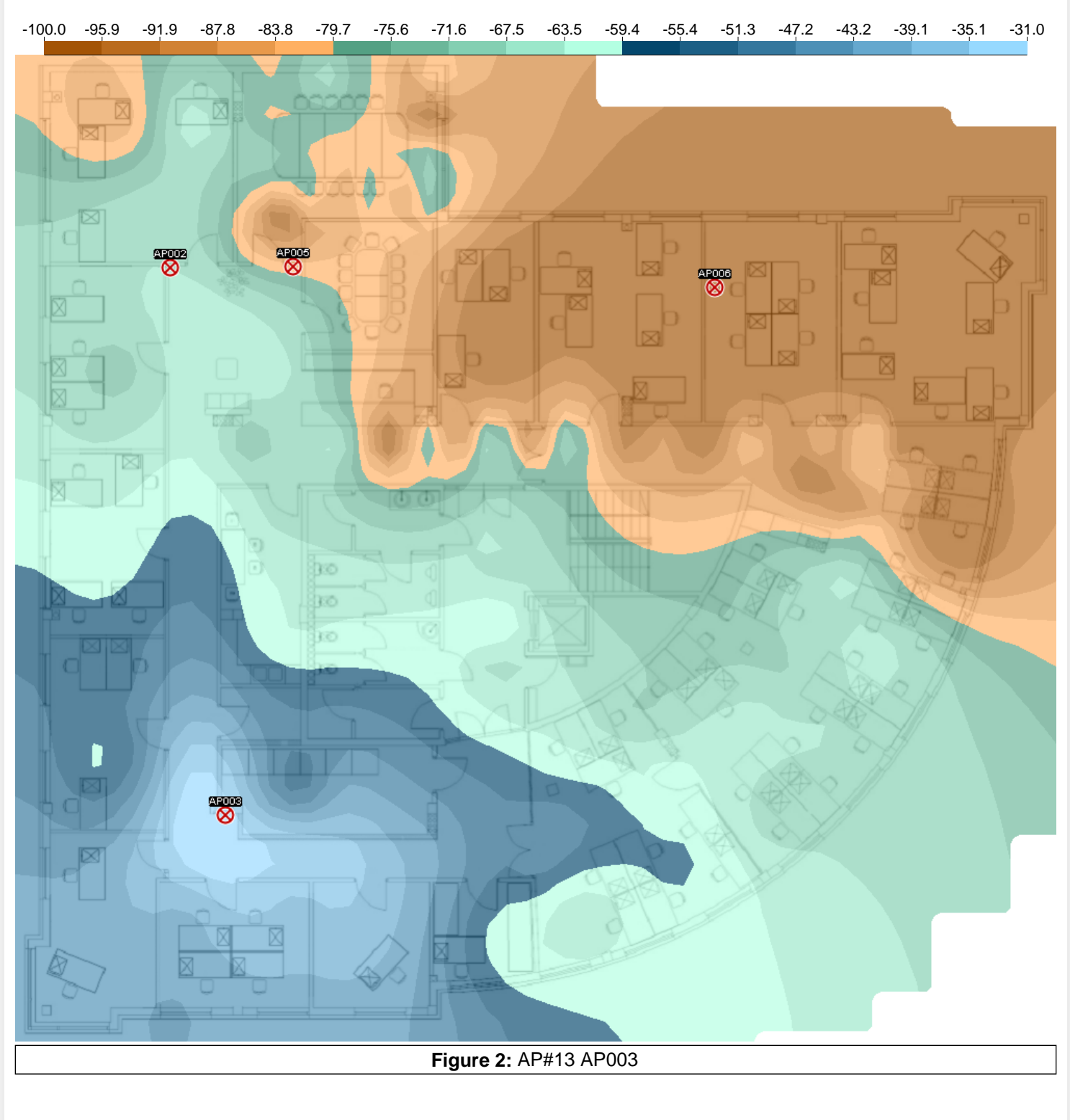

Quantum site survey

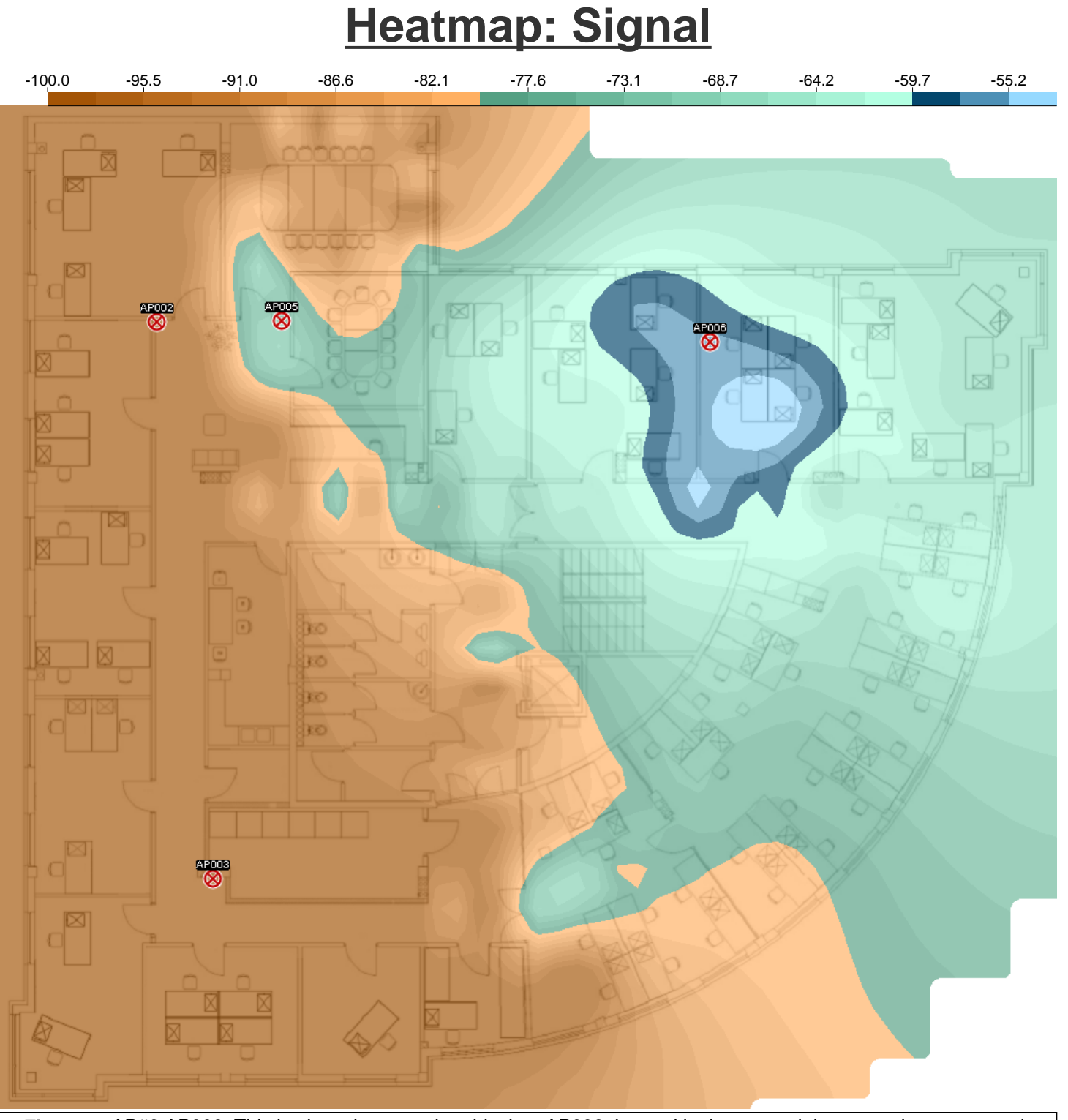

 $\bigcirc$  ( $\mathfrak{c}$ )

**Figure 3:** AP#0 AP006: This is also a heatmap but this time AP006, located in the upper right corner, is represented.

#### **Heatmap: Signal**

 $\bigcirc$  ((c"

This heatmap shows the coverage of more than one access point (AP003 and AP006 from SSID \_Sample\_Product) and it zooms in on the upper left corner of the building where coverage is the weakest.

-89.0 -86.1 -83.2 -80.3 -77.4 -74.5 -71.6 -68.7 -65.8 -62.9 -60.0 -57.1 -54.2 -51.3 -48.4 -45.5 -42.6 -39.7 -36.8 -33.9 -31.0

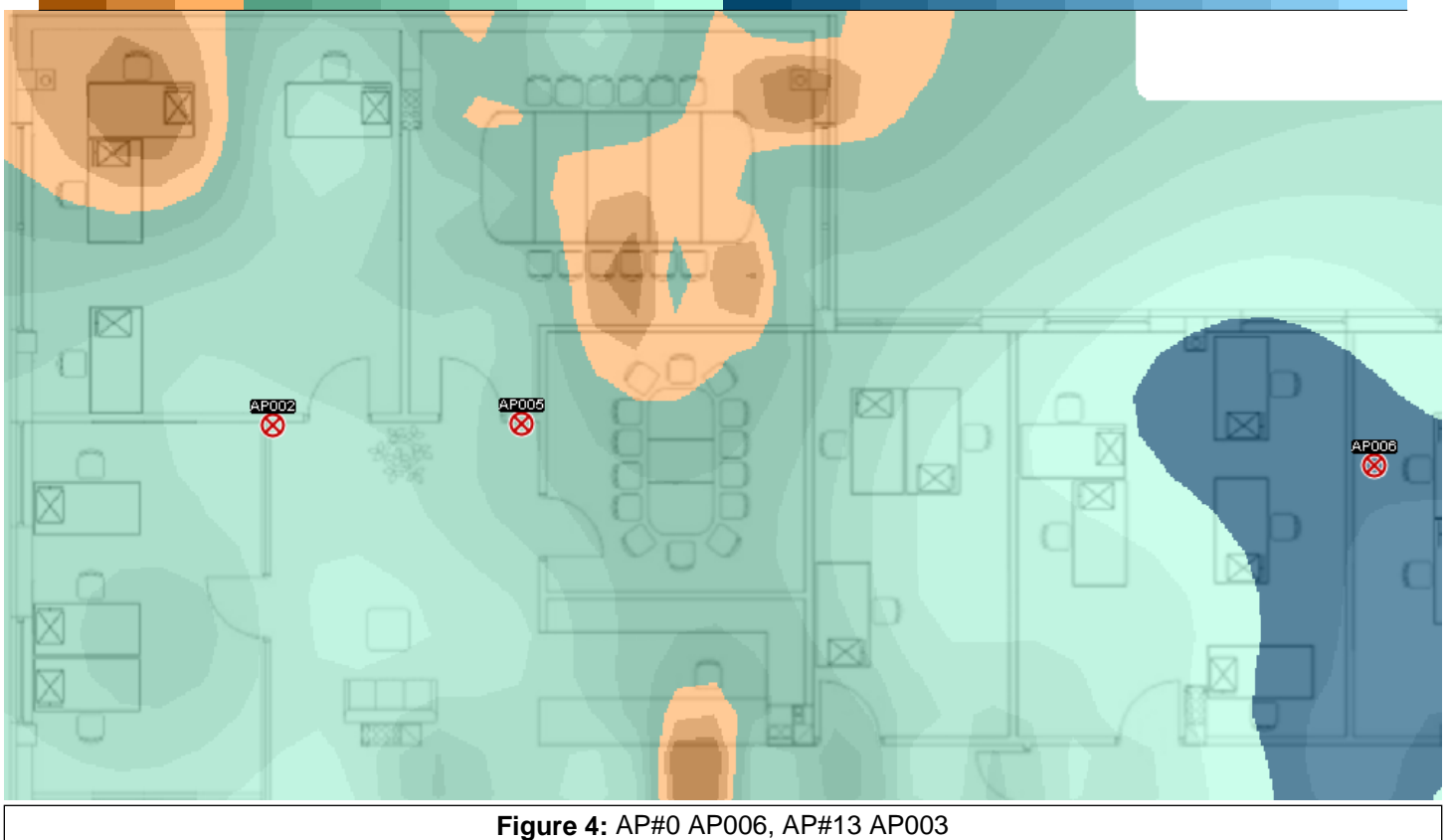

# **Heatmap: Signal**

 $\bigcirc$  ((c"

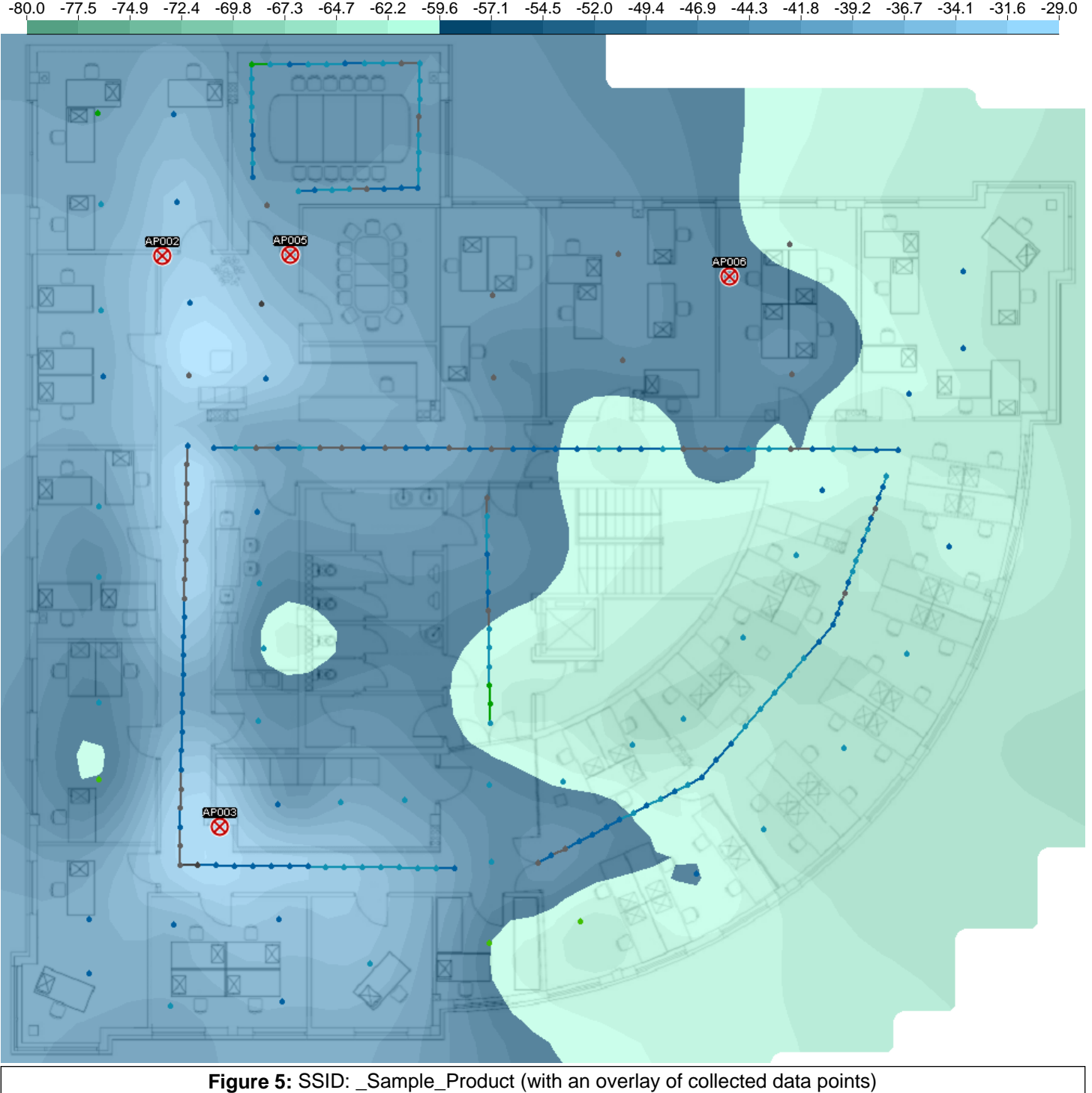

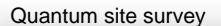

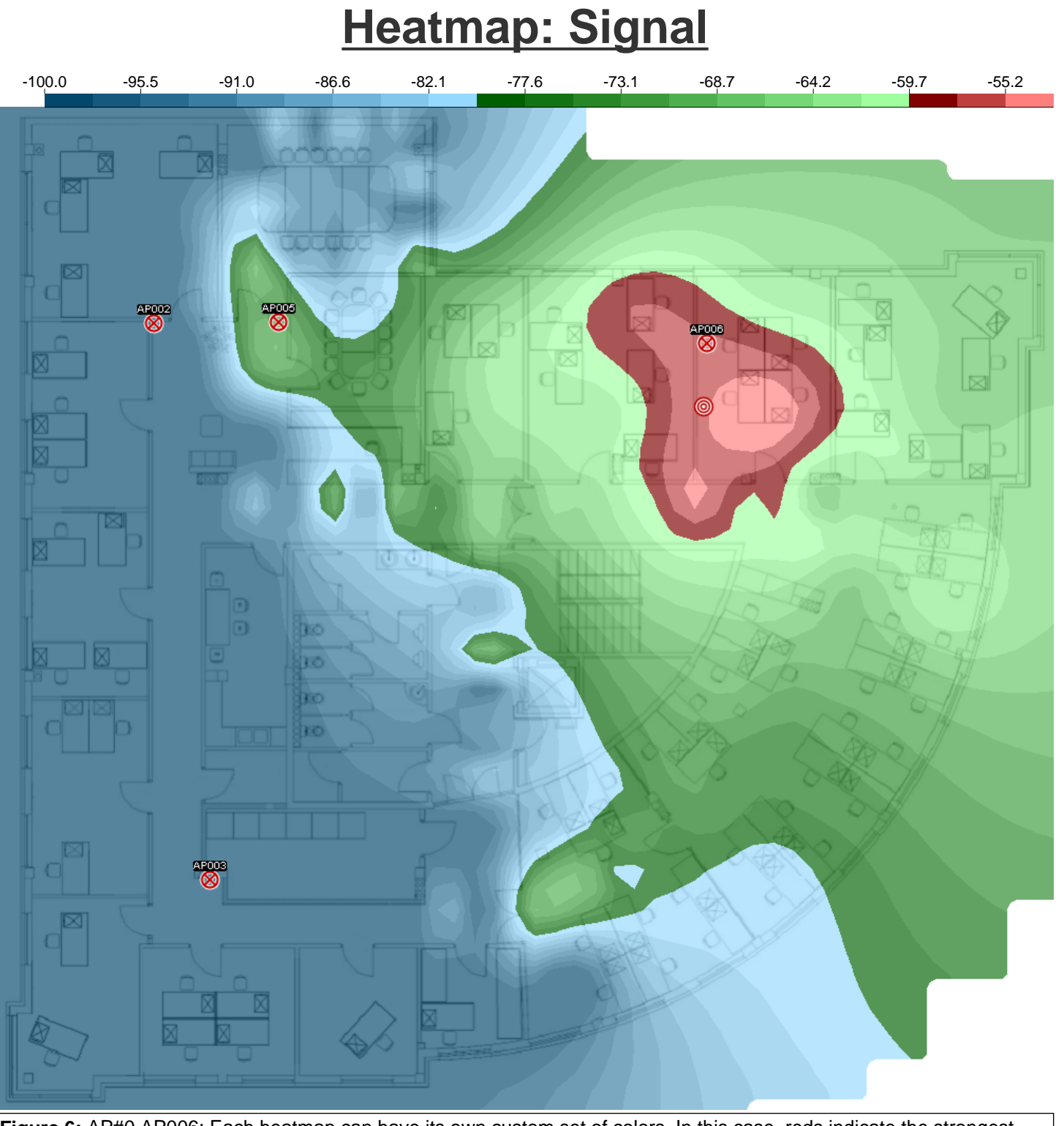

 $\bigcirc$  ((c"

Figure 6: AP#0 AP006: Each heatmap can have its own custom set of colors. In this case, reds indicate the strongest signals and blues indicate the weakest.

#### **Difference Heatmap**

 $\triangle$  ((c"

A difference heatmap creates a new heatmap by essentially substracting two existing heatmaps. For example, in this difference heatmap, the signal strength of a laptop computer running in adhoc mode is compared to the coverage from an access point located in nearly the same location. The red areas show where the laptop's signal is weaker and the blue areas show where the laptop's signal is stronger. The white/gray areas are nearly the same.

The heatmap formed using the APs selected in the AP Filter are compared against the heatmap formed using the APs selected in the "Secondary AP Filter". This list of APs can either be from the current survey file or from a survey done in the past. In this case, you could show how coverage has changed over time or after an office reconfiguration.

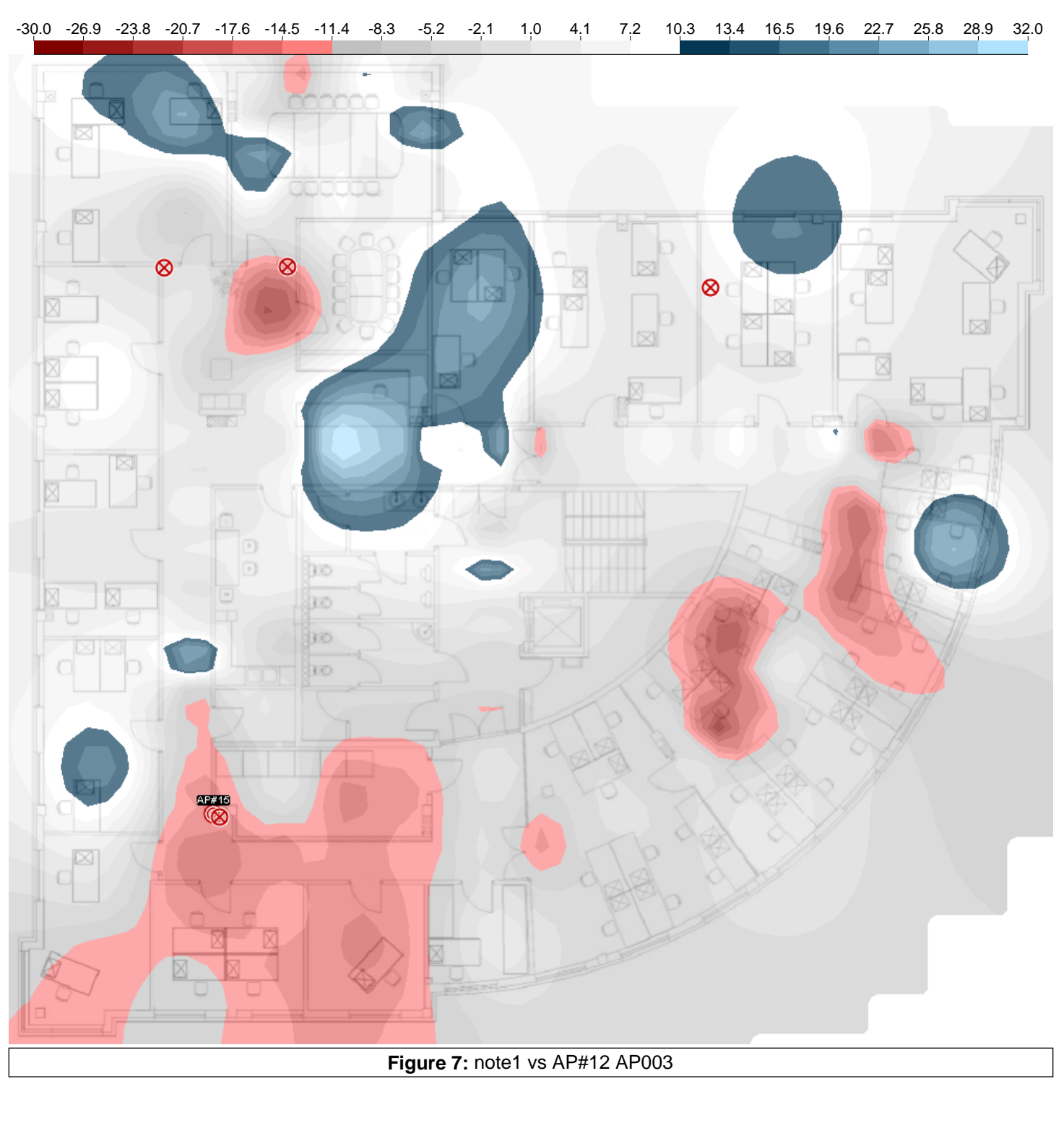

## **AP Coverage (Strongest)**

 $\bigcirc$  ((c"

An AP Coverage map shows the areas where each access point is dominate. Each AP has its own unique colored area that can be labeled as well. In this case, only areas with a signal strength of at least -70dBm (30dB SNR) are included.

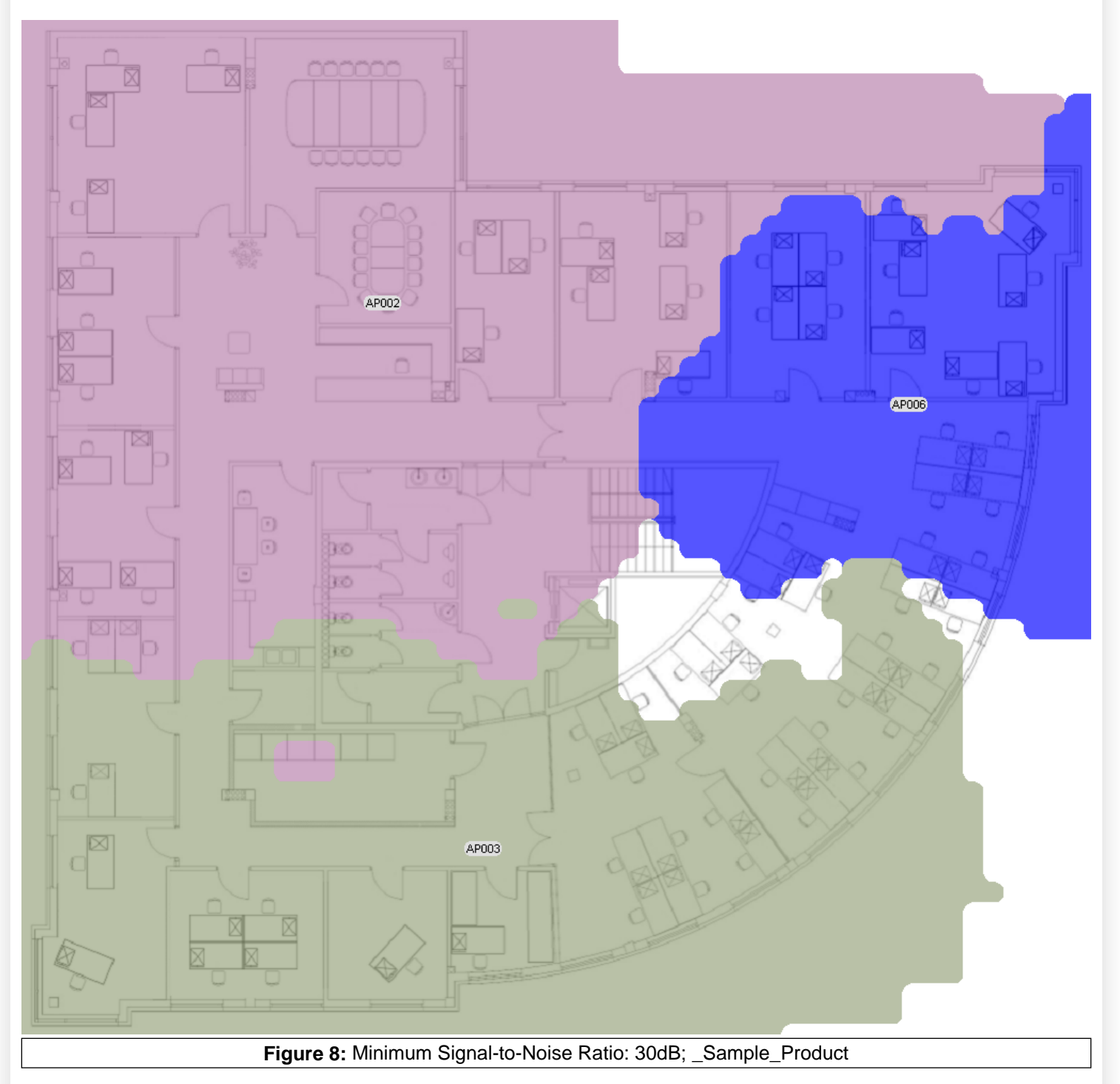

# **Channel Map: All Channels**

 $\bigcirc$  ((c"

This map shows the areas covered by channels 1 and 11 with at least a signal strength of -85dBm. The green area represents the coverage area of channel 1. The brown area represents channel 11. The red area highlights where the two channels overlap. The clear area shows where the signals were too weak from either of these two access points.

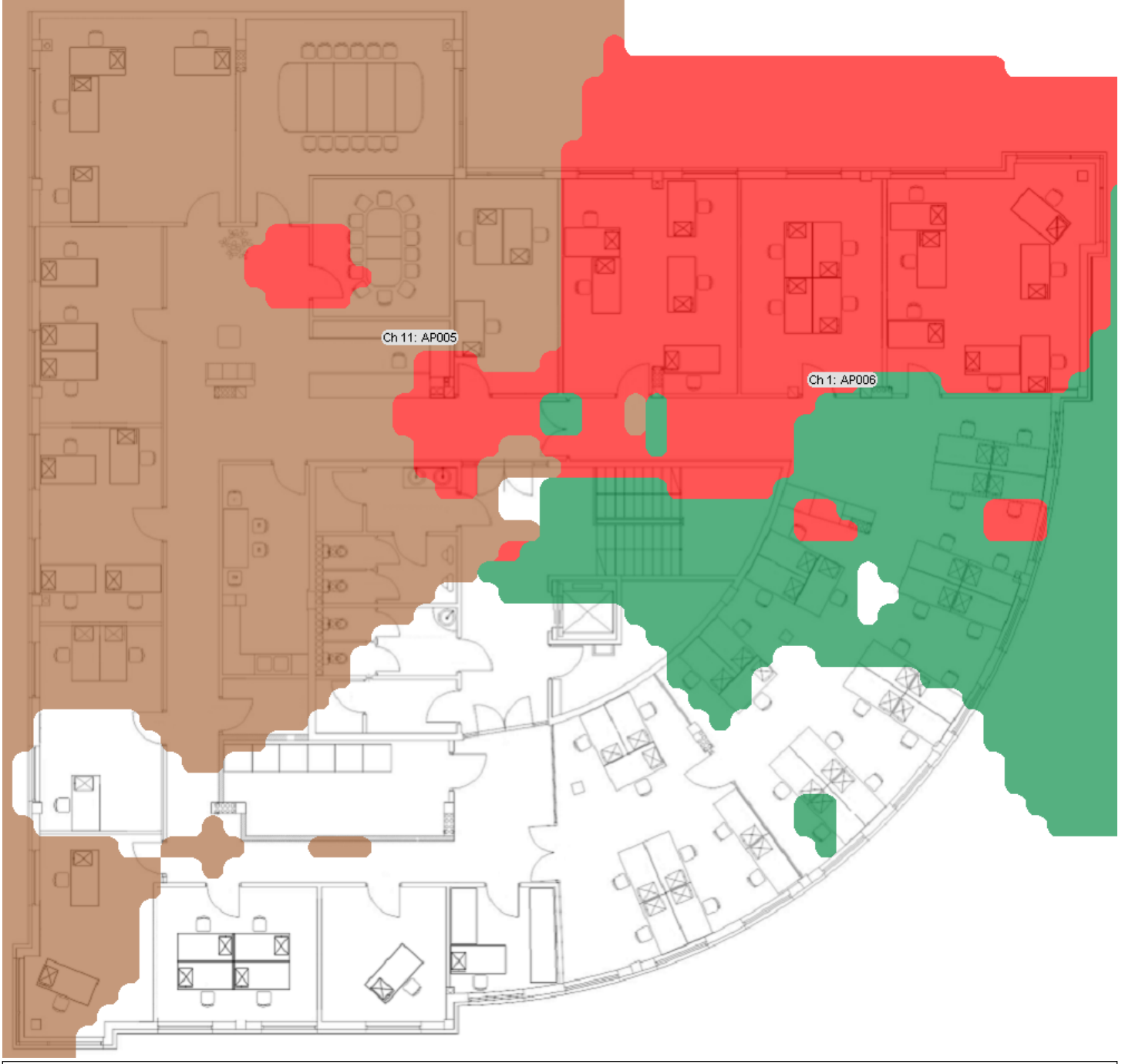

**Figure 9:** Overlapping Channels Highlighted; Minimum Signal-to-Noise Ratio: 15dB; AP#5 AP006, AP#6 AP005

#### **Data Rate Map**

 $\bigcirc$  ((c"

This map shows the areas where two different data rates are used. Green represents the area where the "note1" SSID broadcasts at 11Mbps. The bluish-purple is covered by AP006 communicating at 54Mbps. The area colored teal is where both 11Mbps and 54Mbps are available.

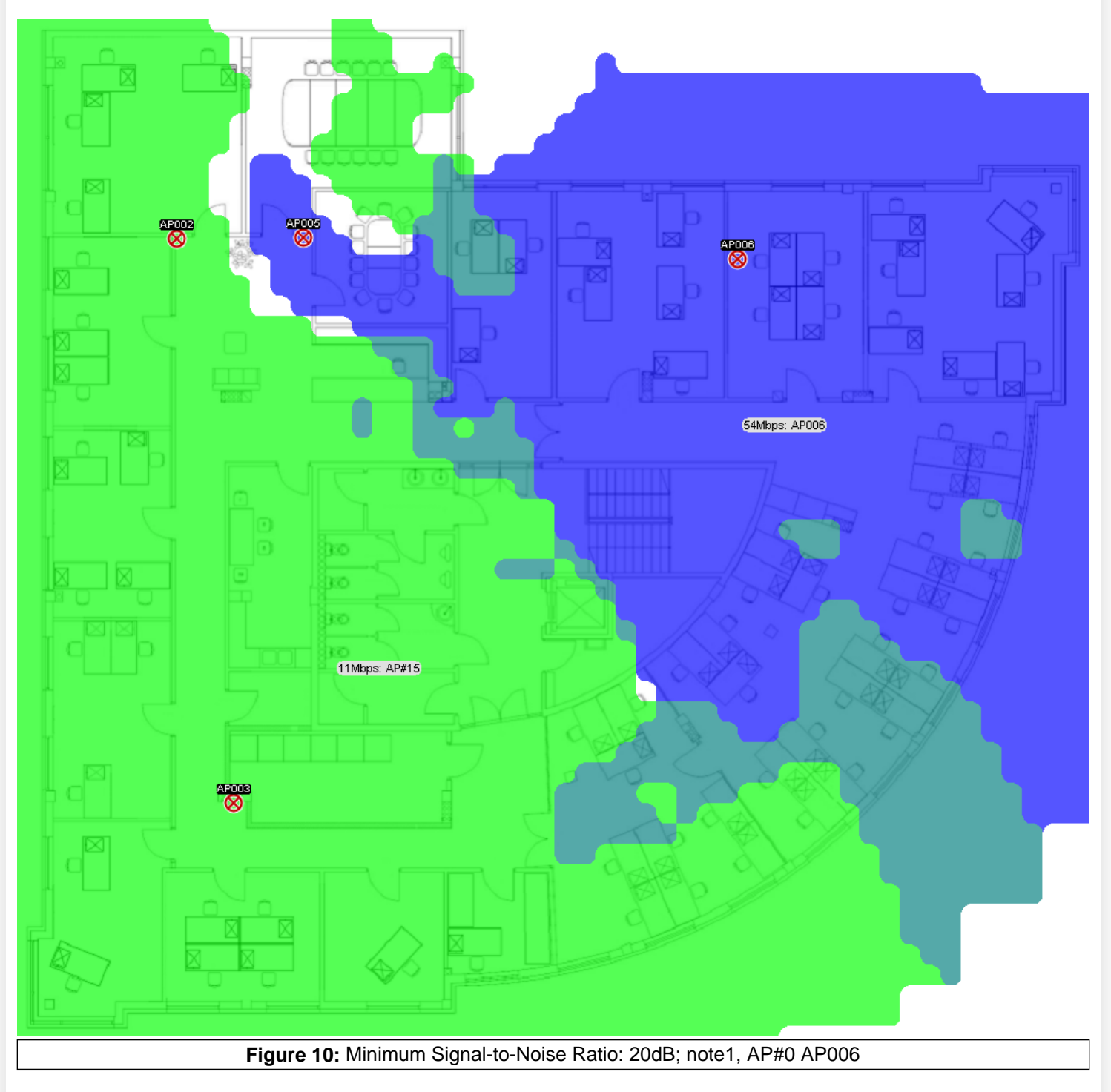

## **Value Chart**

 $\bigcirc$  ( $\bigcirc$ 

With a value chart, you can see the actual data values collected and where they were located. The survey area is split into cells. Each cell shows counts and averages of data points collected within that cell. In this case, the number of data points in each cell is shown along with the average signal strength and standard deviation for all readings from AP003.

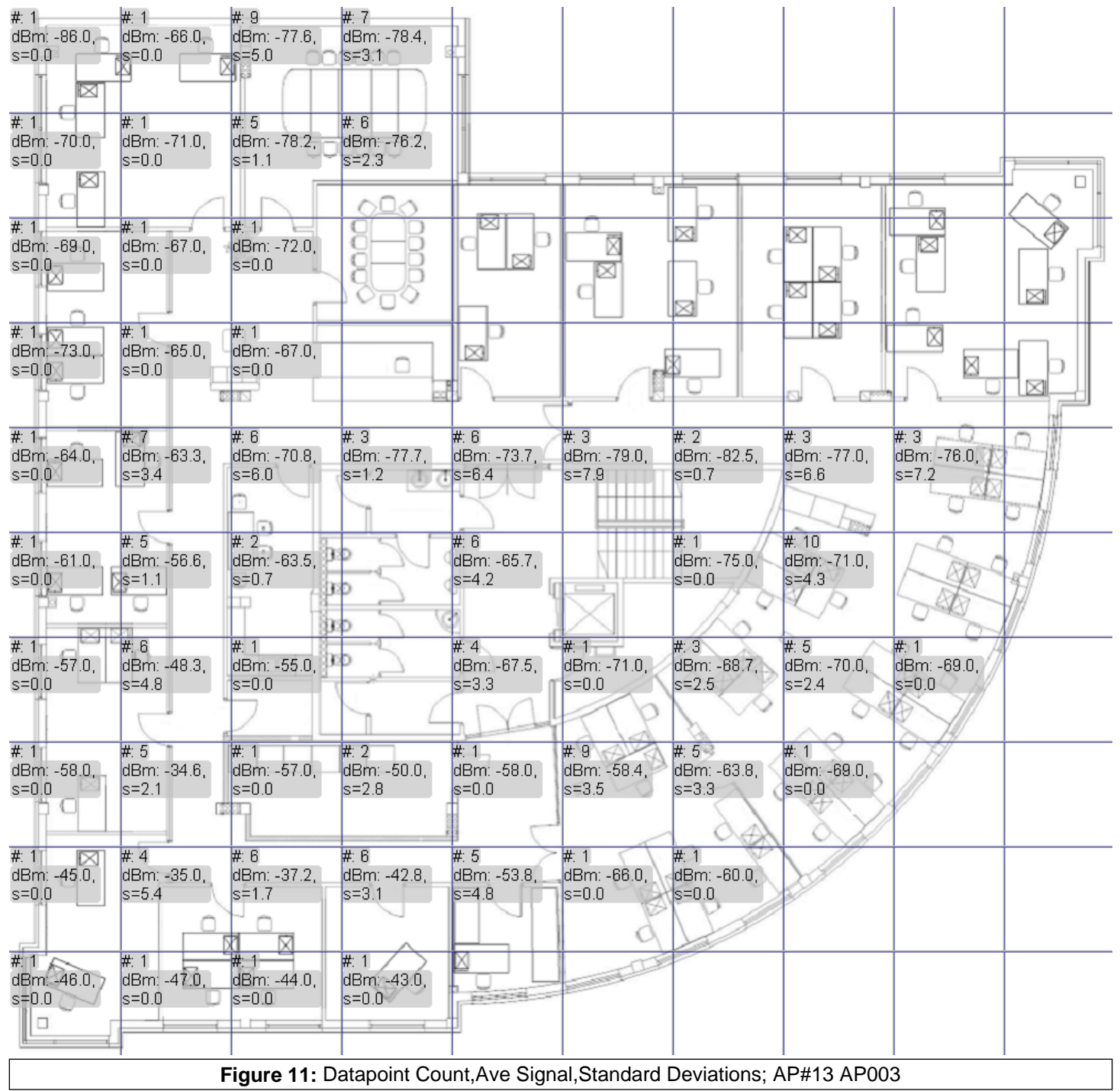